# Descarga geodatos mediante protocolo [WFS](https://en.wikipedia.org/wiki/Web_Feature_Service)

*Cómo descargar geodatos desde nuestra aplicación Geoserver.* 

Usando **[ArcGIS Pro](https://pro.arcgis.com/en/pro-app/)**[:](https://pro.arcgis.com/en/pro-app/) Buscar herramienta [WFS to Feature class](https://pro.arcgis.com/en/pro-app/tool-reference/conversion/wfs-to-feature-class.htm)

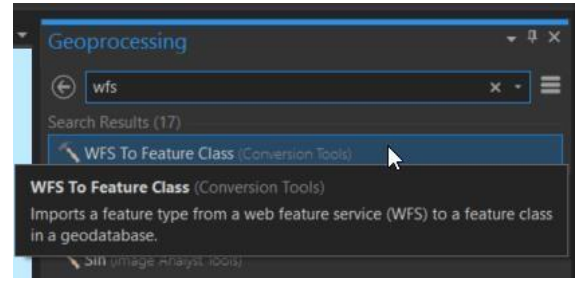

## Escriba la dirección

**http://geoserver2.pr.gov/geoserver/pr\_geodata/wfs**

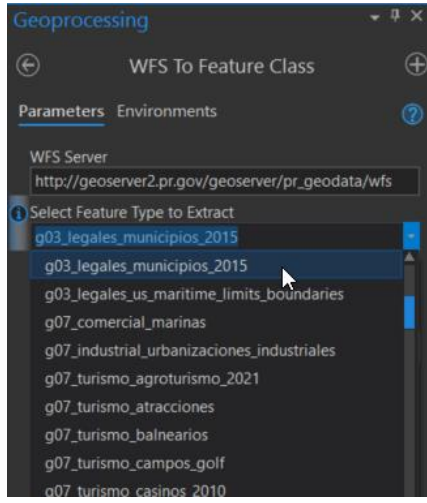

…etcetera **Resultado exitoso:** 

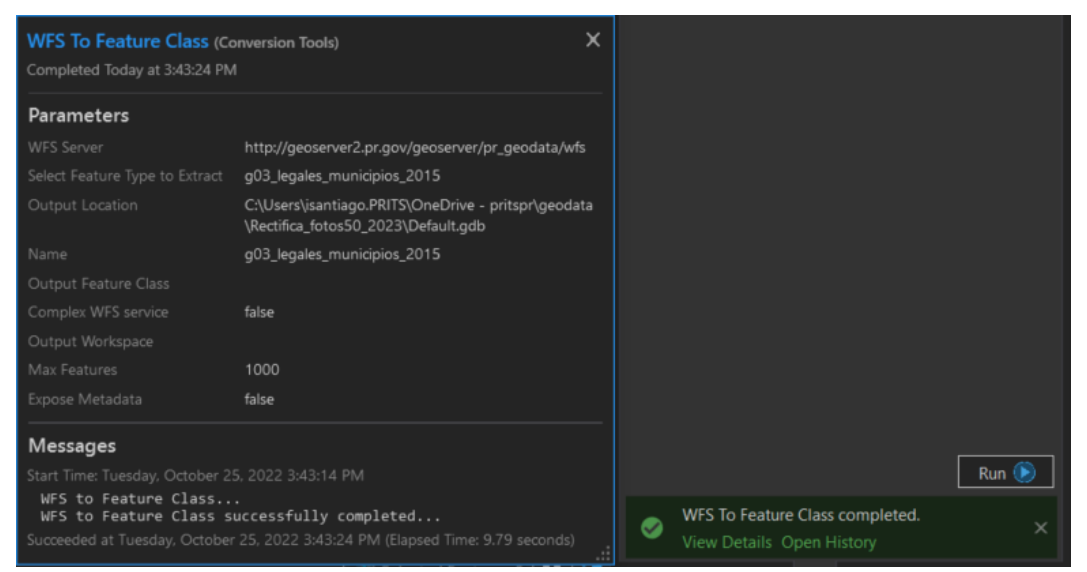

**Geodato** *importado* **en** *geodatabase* e *insertado* en la *tabla de contenido* de **ArcGIS Pro** para desplegar en el *canvas* de visualización

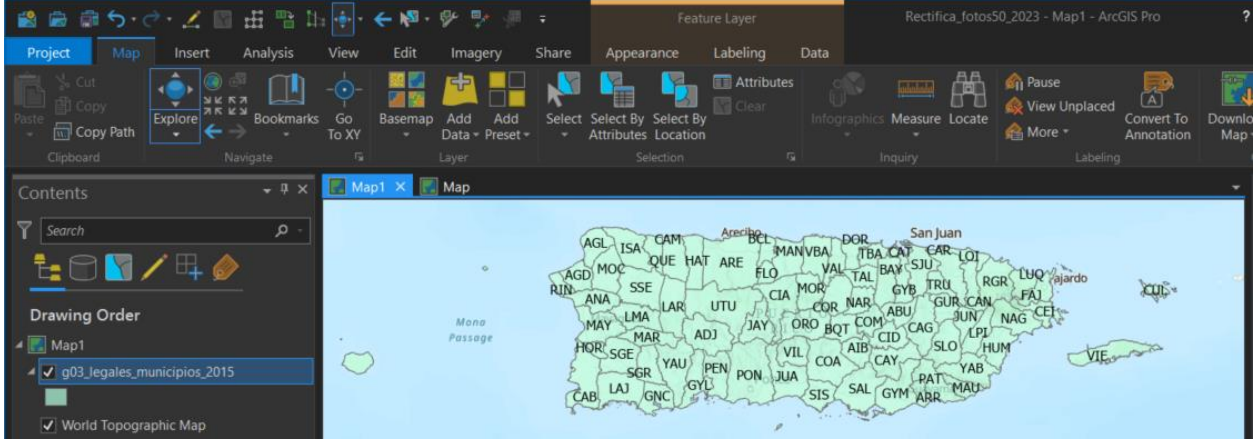

Usando **QuantumGIS** (version 3.4)

La dirección es:

## http://geoserver2.pr.gov/geoserver/pr\_geodata/wfs

.<br>Fil

 $\alpha$ 

1: Click en botón Add WFS Layer

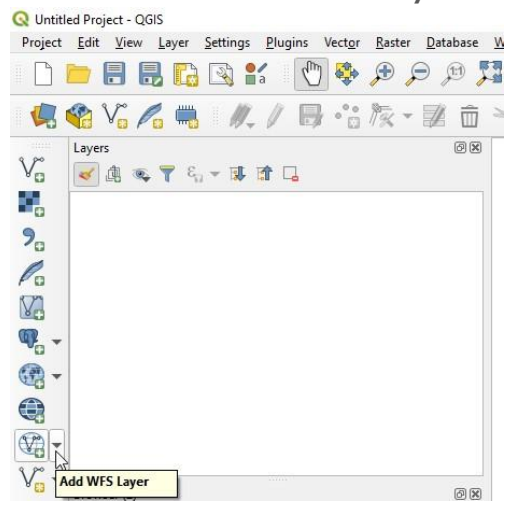

### 2: Seguir esta secuencia...

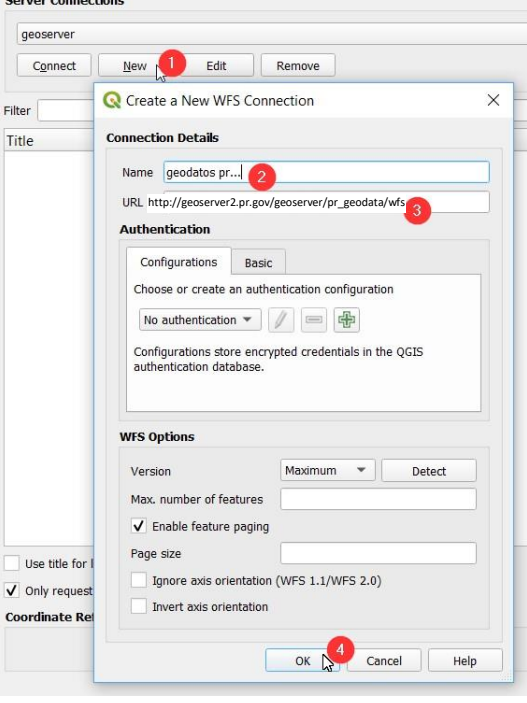

#### 3. Continúe...

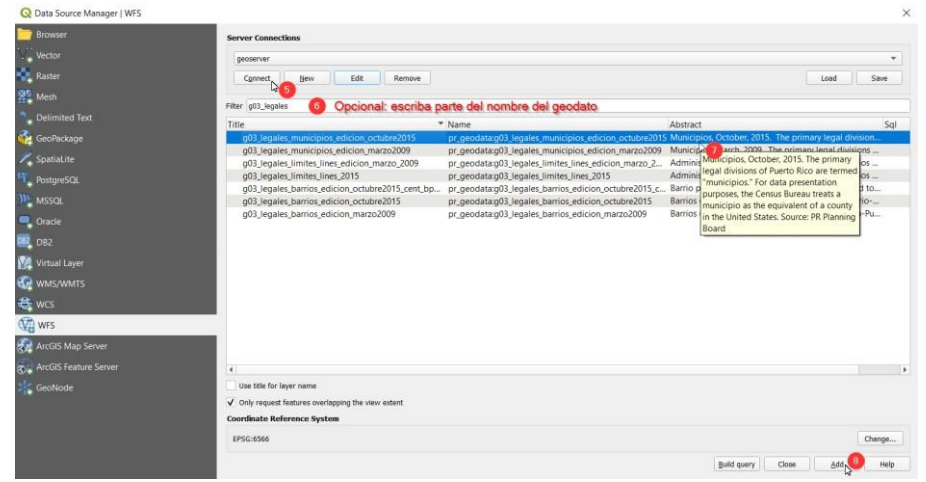

4. Resultado: geodato descargado.

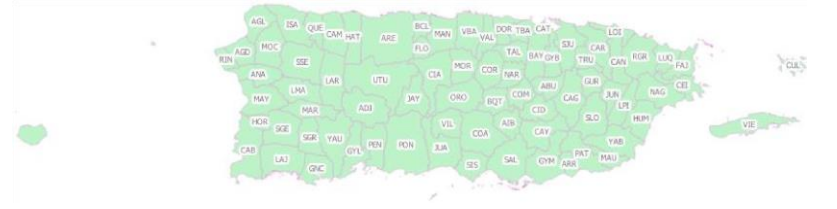